# Fehlerbehebung bei nicht erkannten Problemen mit der Sprachkarte ٦

## Inhalt

[Einführung](#page-0-0) [Voraussetzungen](#page-0-1) [Anforderungen](#page-0-2) [Verwendete Komponenten](#page-0-3) [Konventionen](#page-1-0) [Problem](#page-1-1) [Lösung](#page-1-2) [Hardware-Software-Support](#page-1-3) [DSPs für Sprachkarten](#page-2-0) [Überprüfen](#page-2-1) **[Sprachkarte](#page-2-2)** [Sprach-Ports](#page-4-0) **[DSP](#page-5-0)** [Zugehörige Informationen](#page-6-0)

## <span id="page-0-0"></span>**Einführung**

In diesem Dokument wird erläutert, wie Sie eine Fehlerbehebung für das Szenario durchführen können, in dem Sprachkarten vom Router nicht erkannt werden. Die Verwendung von Sprachkarten auf verschiedenen Plattformen wird in diesem Dokument ausführlich erläutert.

### <span id="page-0-1"></span>Voraussetzungen

### <span id="page-0-2"></span>Anforderungen

Für dieses Dokument bestehen keine speziellen Anforderungen.

### <span id="page-0-3"></span>Verwendete Komponenten

Die Informationen in diesem Dokument beschränken sich nicht auf bestimmte Software- und Hardwareversionen.

Die in diesem Dokument enthaltenen Informationen wurden aus Geräten in einer bestimmten Laborumgebung erstellt. Alle in diesem Dokument verwendeten Geräte haben mit einer leeren (Standard-)Konfiguration begonnen. Wenn Ihr Netzwerk in Betrieb ist, stellen Sie sicher, dass Sie die potenziellen Auswirkungen eines Befehls verstehen, bevor Sie es verwenden.

### <span id="page-1-0"></span>Konventionen

Weitere Informationen zu Dokumentkonventionen finden Sie in den [Cisco Technical Tips](//www.cisco.com/en/US/tech/tk801/tk36/technologies_tech_note09186a0080121ac5.shtml) [Conventions.](//www.cisco.com/en/US/tech/tk801/tk36/technologies_tech_note09186a0080121ac5.shtml)

### <span id="page-1-1"></span>Problem

Die Sprachkarte wird nicht erkannt, oder die Sprachkarte funktioniert auf den Cisco 2600/2800/3600/3700/3800-Plattformen nicht.

# <span id="page-1-2"></span>Lösung

Die Lösung dieses Problems wird in diesem Dokument ausführlich erläutert.

### <span id="page-1-3"></span>Hardware-Software-Support

Dieser Abschnitt enthält Informationen, die sicherstellen, dass die Sprachkarte korrekt eingerichtet und konfiguriert ist.

- Stellen Sie sicher, dass die richtige Cisco IOS® Software-Version und der entsprechende 1. Funktionssatz zur Unterstützung der Sprachkarte verwendet werden:Um die passende Cisco IOS-Version und das passende Feature-Set zur Unterstützung der verwendeten Sprachkarte zu finden, wenden Sie sich an den [Software Advisor](//tools.cisco.com/Support/Fusion/FusionHome.do) (nur [registrierte](//tools.cisco.com/RPF/register/register.do) Kunden). Stellen Sie dabei sicher, dass genügend RAM und Flash-Speicher vorhanden sind, um das Bild zu unterstützen.
- 2. Stellen Sie bei den Cisco Plattformen 2600/2800/3600/3700/3800 sicher, dass die richtigen Netzwerkmodule für die Sprachkarte verwendet werden:[NM-2V](//www.cisco.com/en/US/products/hw/modules/ps2617/products_tech_note09186a0080094ac0.shtml) unterstützt Sprachschnittstellenkarten (VIC).[NM-HDV](//www.cisco.com/en/US/tech/tk652/tk701/technologies_tech_note09186a00800b65d6.shtml) unterstützt alle Sprach-WAN-Schnittstellenkarten (VWIC). [NM-HDA](//www.cisco.com/en/US/products/hw/modules/ps2617/products_tech_note09186a0080094aba.shtml) verfügt nicht über VIC- oder VWIC-Karten. [NM-HD](//www.cisco.com/en/US/products/hw/routers/ps259/products_tech_note09186a00800e73f6.shtml) unterstützt die VIC2-Karten und einige VWICs[.NM-HDV2](//www.cisco.com/en/US/tech/tk652/tk653/technologies_tech_note09186a008039c333.shtml) unterstützt VIC2-Karten und einige VWICs.Hinweis: Weitere Informationen finden Sie in der [Matrix zur Hardwarekompatibilität von](//www.cisco.com/en/US/products/hw/routers/ps259/products_tech_note09186a00800e73f6.shtml) [Sprachsystemen.](//www.cisco.com/en/US/products/hw/routers/ps259/products_tech_note09186a00800e73f6.shtml)Hinweis: NM-HDV unterstützt keine analogen VICs wie FXS, FXO oder E&M. Analoge VICs, die in eine NM-HDV eingesetzt werden, werden in der Cisco IOS-Version nicht erkannt.Hinweis: Wenn Sie ein asynchrones Schnittstellenmodul (AIM)-VOICE-30 oder AIM-ATM-VOICE-30 verwenden, werden die digitalen Signalprozessoren (DSPs) einer T1- oder E1-Verbindung zugeordnet, die in einem Netzwerkmodul oder einem WIC-Steckplatz der Cisco Serie 2600 ohne lokale DSPs untergebracht ist. Weitere Informationen zu AIM-VOICE-30 oder AIM-ATM-VOICE-30 finden Sie unter [AIM-ATM, AIM-VOICE-30 und](//www.cisco.com/en/US/docs/ios/12_2/12_2x/12_2xb/feature/guide/ft_gins2.html) [AIM-ATM-VOICE-30 für die Cisco Serien 2600 und 3660.](//www.cisco.com/en/US/docs/ios/12_2/12_2x/12_2xb/feature/guide/ft_gins2.html)Hinweis: Für die Cisco 17xx-Plattformen ist kein Netzwerkmodul erforderlich.
- Stellen Sie bei Cisco 7200-Plattformen sicher, dass die Auswahl T1 oder E1 mit dem Befehl 3. zur Konfiguration des Kartentyps abgeschlossen ist. Weitere Informationen zur Auswahl von T1 oder E1 finden Sie in [diesem Abschnitt](//www.cisco.com/en/US/docs/routers/7200/configuration/PBX_interoperability_guide_7x00_routers/2072PBX.html#xtocid2) der [PBX-Interoperabilitätsrichtlinien für die Router](//www.cisco.com/en/US/docs/routers/7200/configuration/PBX_interoperability_guide_7x00_routers/2072PBX.html) [der Serie 7x00](//www.cisco.com/en/US/docs/routers/7200/configuration/PBX_interoperability_guide_7x00_routers/2072PBX.html).
- Für die Cisco Second-Generation (VWIC2-xMFT-T1/E1) ist auch eine Konfiguration des 4.Kartentyps erforderlich, bei der Sie als Kartentyp entweder T1 oder E1 auswählen können.Geben Sie den Router(config)#-Kartentyp {t1 | e1} < Steckplatz no >Befehl zum

Festlegen oder Ändern des Kartentyps.Hinweis: Wenn dieser Befehl zum ersten Mal verwendet wird, wird die Konfiguration sofort wirksam.Hinweis: Eine nachfolgende Änderung des Kartentyps wird erst wirksam, wenn Sie den Befehl reload eingeben oder den Router neu starten.

- 5. Sie können die Befehle <mark>[show version](#page-2-3)</mark> und <mark>[show diag](#page-3-0)</mark> ausführen, um zu überprüfen, ob die Sprachkarte vom Router erkannt wird. Die analogen Sprach-Ports werden in der Konfiguration angezeigt, sobald die Sprachkarte erkannt wird. Die digitalen Ports werden nach weiterer Konfiguration unter dem Controller angezeigt. Sie können die Befehle show run und [show voice port summary](#page-5-1) ausführen, um die Sprach-Ports zu überprüfen. Wenn Sie Details zum Sprach-Port anzeigen möchten, geben Sie den Befehl show voice port ein.
- Wenn der Router die Sprachkarte im vorherigen Schritt nicht sieht, fahren Sie den Router 6. herunter, und setzen Sie die Sprachkarte und das Netzwerkmodul wieder ein.

### <span id="page-2-0"></span>DSPs für Sprachkarten

Stellen Sie sicher, dass genügend DSPs vorhanden sind, um die Sprachkarte zu unterstützen:

- NM-1V kann eine VIC-Karte unterstützen $<sup>1</sup>$ </sup>
- NM-2V kann zwei VIC-Karten unterstützen $2$
- Die NM-HDV-Unterstützung hängt von der Anzahl der integrierten Packet Voice DSP Module (PVDM)-12-Module ab:Jedes PVDM enthält drei individuelle c549-DSPs.Jeder C549 DSP kann vier Anrufe mit mittlerer Komplexität oder zwei Anrufe mit hoher Komplexität unterstützen.Weitere Informationen zu DSPs finden Sie unter [Sprachhardware:](//www.cisco.com/en/US/products/hw/gatecont/ps2250/products_tech_note09186a008011537d.shtml) [C542 und](//www.cisco.com/en/US/products/hw/gatecont/ps2250/products_tech_note09186a008011537d.shtml) [C549 DSPs](//www.cisco.com/en/US/products/hw/gatecont/ps2250/products_tech_note09186a008011537d.shtml).

<sup>1</sup> Wenn Sie die VIC-2BRI-S/T-TE mit einem NM-1V verwenden, können Sie nur zwei Anrufe tätigen. Der zweite BRI-Port wird heruntergefahren.

<sup>2</sup> Wenn Sie die VIC-2BRI-S/T-TE mit einem NM-2V verwenden, können Sie vier Anrufe tätigen. Wenn sich im zweiten Steckplatz eine weitere VIC befindet, wird der zweite BRI-Port auf der VIC-2BRI-S/T-TE heruntergefahren.

Bei DSP-Problemen funktioniert die Sprachkarte nicht wie gewünscht und kann in einigen Fällen nicht erkannt werden.

# <span id="page-2-1"></span>Überprüfen

### <span id="page-2-2"></span>**Sprachkarte**

#### <span id="page-2-3"></span>show version Befehl

Um die Sprachkartenausgabe auf den Cisco 1700/2600/2800/3600/3700/3800-Plattformen anzuzeigen, führen Sie den Befehl show version aus, um festzustellen, ob die Sprachports erkannt werden.

3660 Chassis type: ENTERPRISE 1 FastEthernet/IEEE 802.3 interface(s) 48 Serial network interface(s) 2 Serial(sync/async) network interface(s)

```
2 Channelized T1/PRI port(s)
1 Compression AIM(s)
2 Voice FXS interface(s)
DRAM configuration is 64 bits wide with parity disabled.
125K bytes of non-volatile configuration memory.
32768K bytes of processor board System flash (Read/Write)
```
#### <span id="page-3-0"></span>show diag-Befehl

Sie können den Befehl show diag ausführen, um festzustellen, ob die Hardware erkannt wird. Sprachkarten werden als Tochterkarten angezeigt.

Slot 2: High Density Voice Port adapter Port adapter is analyzed Port adapter insertion time unknown EEPROM contents at hardware discovery: Hardware Revision : 1.1 Top Assy. Part Number : 800-03567-01 Board Revision : F1 Deviation Number : 0-0 Fab Version : 02 PCB Serial Number : JAB05070QW1 RMA Test History : 00 RMA Number : 0-0-0-0 RMA History : 00 EEPROM format version 4 EEPROM contents (hex): 0x00: 04 FF 40 00 CC 41 01 01 C0 46 03 20 00 0D EF 01 0x10: 42 46 31 80 00 00 00 00 02 02 C1 8B 4A 41 42 30 0x20: 35 30 37 30 51 57 31 03 00 81 00 00 00 00 04 00 0x30: FF FF FF FF FF FF FF FF FF FF FF FF FF FF FF FF 0x40: FF FF FF FF FF FF FF FF FF FF FF FF FF FF FF FF 0x50: FF FF FF FF FF FF FF FF FF FF FF FF FF FF FF FF 0x60: FF FF FF FF FF FF FF FF FF FF FF FF FF FF FF FF 0x70: FF FF FF FF FF FF FF FF FF FF FF FF FF FF FF FF WIC Slot 0: T1 (2 Port) Multi-Flex Trunk (Drop&Insert) WAN Daughter Card Hardware revision 1.0 Board revision B0 Serial number 17759352 Part number 800-04614-01 Test history 0x0 RMA number 00-00-00 Connector type PCI EEPROM format version 1 EEPROM contents (hex): 0x20: 01 24 01 00 01 0E FC 78 50 12 06 01 00 00 00 00 0x30: 58 00 00 00 99 12 30 00 FF FF FF FF FF FF FF FF HDV firmware: Compiled Wed 16-Jan-02 20:43 by pkonda HDV memory size 524280 heap free 143441

#### Slot 3:

 4 PORT Voice PM for MARs Port adapter Port adapter is analyzed Port adapter insertion time unknown EEPROM contents at hardware discovery: Hardware revision 1.1 Board revision B0 Serial number 8400872 Part number 800-02491 FRU Part Number: NM-2V=

Test history 0x0 RMA number 00-00-00 EEPROM format version 1 EEPROM contents (hex): 0x20: 01 65 01 01 00 80 2F E8 50 09 BB 02 00 00 00 00 0x30: 58 00 00 00 98 06 29 17 FF FF FF FF FF FF FF FF WIC Slot 0: FXS Voice daughter card (2 port) Hardware revision 1.1 Board revision BO Serial number 22818604 Part number 800-02493 Test history 0x0 RMA number 00-00-00 Connector type Wan Module EEPROM format version 1 EEPROM contents (hex): 0x20: 01 0E 01 01 01 5C 2F 2C 50 09 BD 02 00 00 00 00 0x30: 58 00 00 00 00 10 26 01 FF FF FF FF FF FF FF FF

Die AIM-Karte wird in dieser Ausgabe angezeigt, wenn der Befehl show diag ausgegeben wird:

WIC Slot 1: E1 Drop&Insert (2 port) WAN daughter card Hardware revision 1.0 Board revision B0 Serial number 24234788 Part number 800-04615-02 Test history 0x0 RMA number 00-00-00 Connector type PCI EEPROM format version 1 EEPROM contents (hex): 0x20: 01 25 01 00 01 71 CB 24 50 12 07 02 00 00 00 00 0x30: 58 00 00 00 00 12 19 00 FF FF FF FF FF FF FF FF ATM ATM ATM AIM module with SAR only (no DSPs) Hardware Revision :1.0 Top Assy. Part Number :800-03700-01 Board Revision :A0 Deviation Number :0-0 Fab Version :02 PCB Serial Number :JAB9801ABCD RMA Test History :00 RMA Number :0-0-0-0 RMA History :00 EEPROM format version 4 EEPROM contents (hex): 0x00:04 FF 40 01 B0 41 01 00 C0 46 03 20 00 0E 74 01 0x10:42 41 30 80 00 00 00 00 02 02 C1 8B 4A 41 42 39 0x20:38 30 31 41 42 43 44 03 00 81 00 00 00 00 04 00 0x30:FF FF FF FF FF FF FF FF FF FF FF FF FF FF FF FF 0x40:FF FF FF FF FF FF FF FF FF FF FF FF FF FF FF FF 0x50:FF FF FF FF FF FF FF FF FF FF FF FF FF FF FF FF 0x60:FF FF FF FF FF FF FF FF FF FF FF FF FF FF FF FF 0x70:FF FF FF FF FF FF FF FF FF FF FF FF FF FF FF FF

#### <span id="page-4-0"></span>Sprach-Ports

#### show run-Befehl

Um die Sprachkartenausgabe auf den Plattformen 1700/2600/2800/3600/3700/3800 anzuzeigen, geben Sie den Befehl show run aus, um zu sehen, ob die Sprachports in der Konfiguration angezeigt werden.

controller T1 2/0 framing esf clock source internal linecode b8zs pri-group timeslots 1-24 ! controller T1 2/1 framing esf linecode b8zs pri-group timeslots 1-24 ! voice-port 2/0:23 ! voice-port 2/1:23 ! voice-port 3/0/0 ! voice-port 3/0/1 !

#### <span id="page-5-1"></span>Übersichtsbefehl für Sprach-Ports anzeigen

Geben Sie den Befehl show voice port summary ein, um die verfügbaren Sprach-Ports auf dem Router anzuzeigen.

3660-4#**show voice port summary**

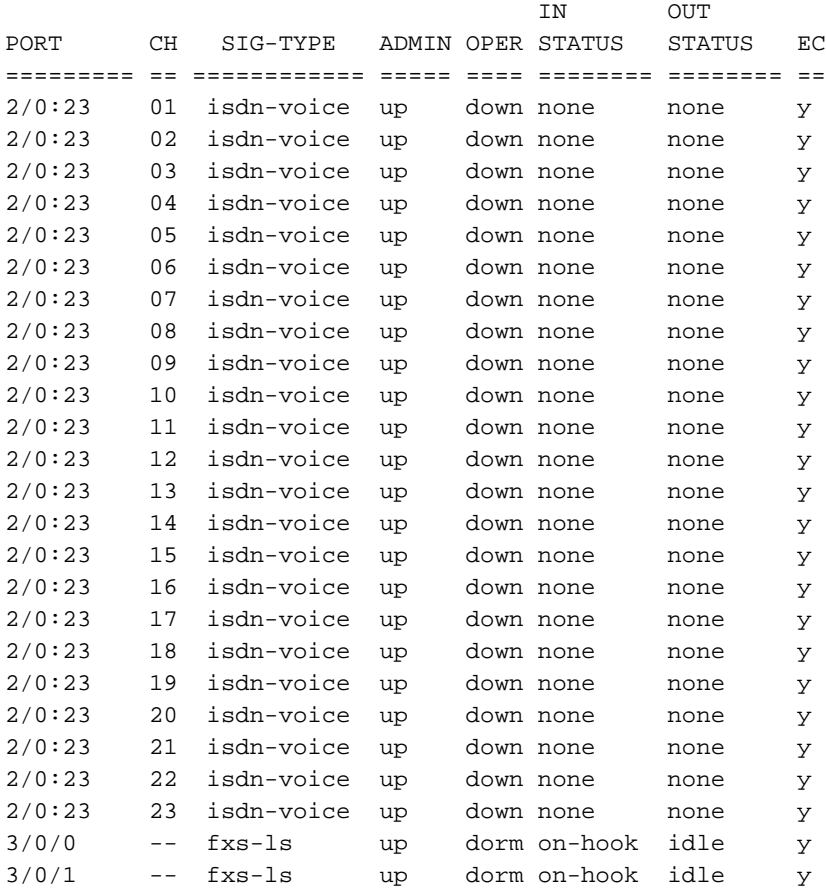

<span id="page-5-0"></span>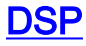

Wenn Sie die Sprachkartenausgabe auf den Cisco Plattformen 1700/2600/2800/3600/3700/3800 anzeigen möchten, führen Sie den Befehl show voice dsp test dsp <slot#> aus.

Hinweis: Dies ist ein interner nicht unterstützter Befehl. Dieser Befehl wird auf eigene Gefahr verwendet.

# <span id="page-6-0"></span>Zugehörige Informationen

- [Unterstützung von Sprachtechnologie](//www.cisco.com/en/US/tech/tk652/tsd_technology_support_category_home.html?referring_site=bodynav)
- [Produkt-Support für Sprach- und IP-Kommunikation](//www.cisco.com/en/US/products/sw/voicesw/tsd_products_support_category_home.html?referring_site=bodynav)
- [Fehlerbehebung bei Cisco IP-Telefonie](http://www.amazon.com/exec/obidos/tg/detail/-/1587050757/002-9901024-1684829?referring_site=bodynav)
- [Technischer Support Cisco Systems](//www.cisco.com/cisco/web/support/index.html?referring_site=bodynav)